## **Post Image Automation**

MacWorld SF 2009 Session IT863

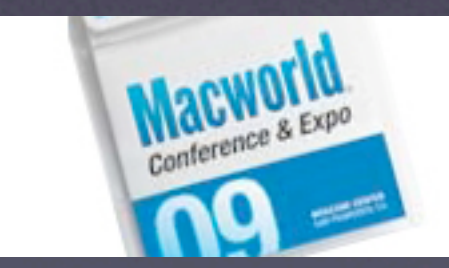

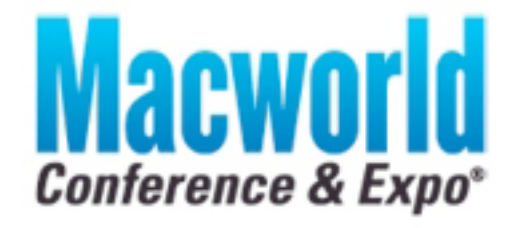

CONFERENCE: January 5-9, 2009 EXP0: January 6-9, 2009

AN OIDG WORLD EXPO EVENT

### **Presentation Logistics**

*Post Image Automation*

- Q&A managed with Google Moderator
	- http://tinyurl.com/633v6e
	- **Sign in using your personal Google account**
	- Find session matching IT863
	- Submit or vote on questions for this session
- Download PDF of this presentation
	- $\bullet$  Join Wireless MW09 PRESENTATION DOWNLOAD
	- Open web browser for automatic redirect

### **About the Presenters**

*Who are these guys?*

#### **O** Dave Pooser

Alford Media Services: Manager of Information Services

**C** Kevin M. White

Owner: Macjutsu, Inc.

#### Author:

Apple Certified Training - Mac OS X Support Essentials Apple Certified Training - Mac OS X Deployment

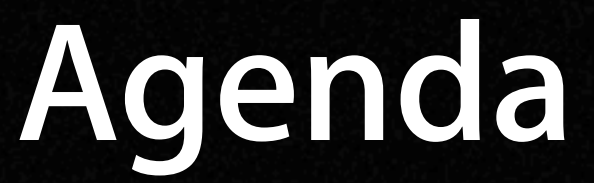

*Post Image Automation*

What Needs to be Unique? **System Configuration ODirectory Service Configuration** Automating Your Configuration *C* Examples! Examples!  $\bullet$  Suggested Tools

## What Needs to be **Unique?**

Every Mac is special in its own way

### **What Needs to be Unique?**

*Every Mac is special in its own way*

- System configuration for many network settings, even with DHCP
- Any setting that touches the firmware
- Any authenticated directory service needs to run from each computer
- Mac OS X 10.5 LKDC may need to be reset for proper authenticated binding *CAny unmanaged user specific settings*

### **About This Session**

*Post Image Automation*

### **This session isn't about GUI tools...**

- $\bullet$  ... it's about the technology beneath those GUIs that actually does the work
- This session covers:
	- The UNIX configuration tools beneath the GUI  $\bullet$
	- The automation technology in Mac OS X  $\bullet$
	- Example first run script ideas

### **Learn to Script!**

*Real administrators script their own solutions*

- Most command line tools are easily automated in a shell script
- **Simply create a text file:** 
	- Give it a useful name: *myscript.sh*
	- Make the first line: #!/usr/bin/env bash
	- Enter the commands you want separated by full returns
	- Make it executable: \$ chmod u+x *myscript.sh*
	- Secure the script: \$ chown root:wheel *myscript.sh*
	- Run the script: \$ sudo ./*myscript.sh*

# **System Configuration**

Name your baby... Mac

### **System Configuration Tools**

*Make your Mac unique*

#### **General settings: \$ systemsetup**

- Date and time
- **Power management**
- **Enable remote login**
- Network settings: \$ networksetup
	- **Any network setting found in Network Preference**
	- Computer name
	- AirPort settings as well

## **System Configuration Tools**

*Make your Mac unique*

#### Power management: \$ pmset

- **Advanced sleep settings**
- **Power management scheduling**
- UPS (battery backup) configuration

**CARD configuration:** \$ /System/Library/ CoreServices/RemoteManagement/ ARDAgent.app/Contents/Resources/kickstart

**O Printer configuration: \$ 1 padmin** 

### **Set Firmware Password**

*Lock down your hardware*

- No built-in command for enabling and setting the firmware password
- OFPW from MacEnterprise.org:
	- **•** Free downloadable binary
	- Works on PPC & Intel / Mac OS X 10.4 & 10.5
	- \$ sudo OFPW -pass *cleartextpassword*
	- S sudo OFPW -mode 1

## **Directory Service Configuration**

Directory services is kind of a big deal

### **Fix the Local KDC**

*Every Mac hosts its own Kerberos!?!*

- Yes... in Mac OS X 10.5 every Mac hosts its own local Kerberos KDC (aka LKDC)
- Provides secure authentication for ad-hoc file and screen sharing
- Provides unique identifier for trusted LDAP
- $\bullet$  Cloned system images will have problems
- Apple kbase: #TS1245

### **Fix the Local KDC**

*Every Mac hosts its own Kerberos!?!*

- $\bullet$  On your system image delete the KDC pair in the System keychain
	- No useful command line tool for this... grrrrr!
	- Use Keychain Access before you clone system
	- \$ sudo rm -fr /var/db/krb5kdc
- \$ sudo /usr/libexec/configureLocalKDC

Note: This will delete any existing user's principal entry in the LKDC! Use tool of choice and reset the users password to fix.

### **Bind to a Directory Server**

*Post Image Automation*

- Trusted LDAP and AD require each client Mac bind to the service
- This process is several steps
	- Enable the LDAPv3 or AD plug-in: \$ defaults
	- **Bind to directory server using** \$ dsconfigldap or \$ dsconfigad
	- Add the server to the DS search path: \$ dscl
	- Configure Kerberos: \$ kerberosautoconfig

## **Automating Your Configuration**

Let the computer work for you

## **Launchd Runs Everything**

*One process to rule them all*

- Legacy but still supported: /etc/rc.local
- Better form is to create your own launchd configuration file (.plist)
	- Place in /Library/LaunchDaemons
	- Only a few required keys in the configuration file: Label, ProgramArguments, and KeepAlive
	- To run at first boot use RunAtLoad key
- To disable the launchd item after first run: \$ sudo launchctl unload -w *pathtoscript*

## **Login/Logout Hooks for Users**

*A little automation for the users*

- G Scripts that run when any user logs in or out
- $\bullet$  Executed by the loginwindow process
- $\bullet$  User's shortname passed to script as variable \$1
- **Best practice is to use MCX to enable hooks**
- $\bullet$  Locally you can simply configure loginwindow:
	- $\bullet$  \$ sudo defaults write com.apple.loginwindow LoginHook *pathtoscript*
	- \$ sudo defaults write com.apple.loginwindow LogoutHook *pathtoscript*

### **Suggested Tools** To make life a bit easier

### **Suggested Tools**

*Post Image Automation*

- **Apple Training Series books!**
- Automation Freeware:
	- **PSU Blast Image Config**
	- http://www.bombich.com
	- http://www.macenterprise.org
- Lingon for managing launchd

### **Presentation Logistics**

*Post Image Automation*

- Q&A managed with Google Moderator
	- http://tinyurl.com/633v6e
	- **Sign in using your personal Google account**
	- Find session matching IT863
	- Submit or vote on questions for this session
- Download PDF of this presentation
	- $\bullet$  Join Wireless MW09 PRESENTATION DOWNLOAD
	- Open web browser for automatic redirect

## **Post Image Automation**

MacWorld SF 2009 Session IT863

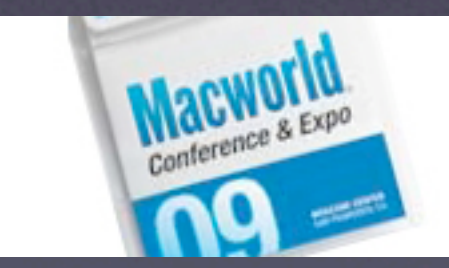

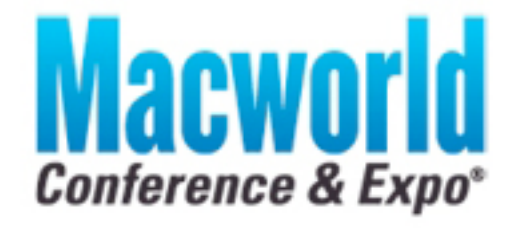

CONFERENCE: January 5-9, 2009 EXP0: January 6-9, 2009

AN OIDG WORLD EXPO EVENT